Dans cette application de l'Unité 2 vous allez écrire des programmes pour évaluer des formules mathématiques. **Objectif :**

 Utiliser les instructions TI-Basic étudiées dans l'Unité 2 pour écrire un programme qui évalue une formule.

: $J(A^2+B^2)$  + C

## **Le Théorème de Pythagore**

Dans un triangle rectangle d'hypoténuse C et de côtés A et B, on a :  $A^2 + B^2 = C^2$ 

Écrivez un programme demandant à l'utilisateur de rentrer la longueur des deux côtés de l'angle droit, puis calcule la longueur de l'hypoténuse et affiche correctement les trois valeurs.

*Note : Vous devez tout d'abord résoudre l'équation ci-dessus par rapport à C.*

## **La Formule de Héron**

**La Formule de Héron** détermine l'aire d'un triangle quelconque en utilisant seulement la longueur des trois côtés du triangle, A, B, et C. Elle est généralement donnée en deux parties :

 $S = (A + B + C)/2$  est le 'demi-périmètre' du triangle

$$
A = \sqrt{S \cdot (S - A) \cdot (S - B) \cdot (S - C)}
$$
 est l'aire du triangle

Écrivez un programme demandant à l'utilisateur de rentrer la longueur des trois côtés du triangle puis calcule l'aire et affiche (Output) la longueur des côtés et l'aire de façon agréable.

*Note : Il est possible que l'utilisateur entre trois valeurs qui ne peuvent être les longueurs des côtés d'aucun triangle. Ceci arrive si l'utilisateur entre des valeurs non valides?*

> **Indication :** La formule de Héron échouera (résultat NON RÉEL) quand les trois valeurs sont impossibles pour un triangle (inégalités triangulaires). Ceci peut être expliqué en passant en MODE COMPLEXE a+bi.

Ce document est mis à disposition sous licence Creative Commons

<http://creativecommons.org/licenses/by-nc-sa/2.0/fr/>

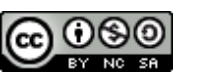

NORMAL FLOTT AUTO RÉEL RAD MP PROGRAM: PYTHAG

:Effécran<br>:Disp "CE PROGRAME CALCULE :Disp "L'HYPOTENUSE" :Disp "ENTREZ LES COTES... :Prompt A.B

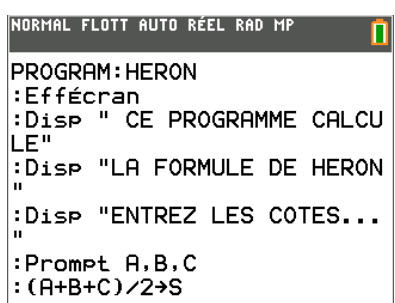

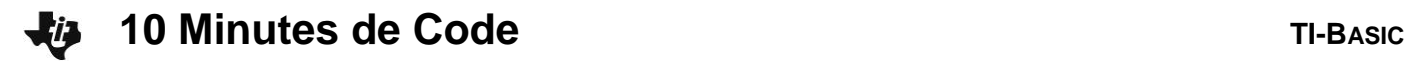

## **La Formule Quadratique**

Si une équation quadratique est de la forme  $Ax^2 + Bx + C = 0$  alors les racines de l'équation sont données par :

Tout d'abord, le calcul du discriminant D :

$$
D=B^2-4AC
$$

alors les deux racines sont :

$$
R1 = (-B + \sqrt{D})/(2A)
$$
  

$$
R2 = (-B - \sqrt{D})/(2A)
$$

Écrivez un programme demandant à l'utilisateur de rentrer les trois coefficients de l'équation quadratique, A, B, et C et qui affiche les coefficients et les deux racines de l'équation.

*Note : Vous ne pouvez pas utiliser R1 et R2 comme noms de variables ! Trouvez autre chose.*

*Qu'est-ce qui pourrait ne pas être correct dans ce programme ?*

**Indication :** Vous trouverez ci-dessous les listings des programmes pour chaque formule. Les étapes importantes sont les calculs des formules. Les positions des résultats (Output) sur une TI-84 doivent être correctes, mais sur la TI-83 Premium CE vous pouvez utiliser des valeurs différentes suivant l'affichage désiré.

**Le Théorème de Pythagore Réponse : La Formule de Heron Réponse : La Formule Quadratique Réponse :** prgmPYTHAG Eff**É**cran Disp "CE PROGRAMME CALCULE" Disp "L HYPOTENUSE" Disp "ENTREZ LES COTES..." Prompt A,B  $\sqrt{(A^2+B^2)} \rightarrow C$ Eff**É**cran  $Output(3,5," A = ")$ Output(3,9,A)  $Output(4, 5, "B = ")$ Output(4,9,B) Output(6,5,"HYPOTENUSE = ") Output(6,18,C) Pause Eff**É**cran prgmHERON Eff**É**cran Disp " CE PROGRAMME CALCULE" Disp "LA FORMULE DE HERON" Disp "ENTREZ LES COTES..." Prompt A,B,C  $(A+B+C)/2 \rightarrow S$ √(S\*(S–A)\*(S–B)\*(S–C))→D Eff**É**cran  $Output(3,5," A = ")$ Output(3,9,A)  $Output(4, 5, "B =")$ Output(4,9,B)  $Output(5, 5, "C = ")$ Output(5,9,C)  $Output(7,5,"AIRE =")$ Output(7,12,D) prgmQUAD Eff**É**cran Disp "CE PROGRAMME CALCULE" Disp "LA FORMULE QUADRATIQUE" Disp "ENTREZ LES COEFFICIENTS..." Prompt A,B,C B²–4A\*C→D ( -B+√(D))/(2A)→R ( -B–√(D))/(2A)→S Eff**É**cran  $Output(3,5," A = ")$ Output(3,9,A)  $Output(4, 5, "B = ")$ Output(4,9,B)  $Output(5, 5, "C = ")$ Output(5,9,C)  $Output(7, 5, "RAC1 =")$ 

Pause Eff**É**cran Output(7,12,R)

Output(8,12,S)

Pause Eff**É**cran

Output $(8,5, "RAC2 =")$ 

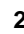

NORMAL FLOTT AUTO RÉEL RAD MP

PROGRAM: QUAD :Disp "CE PROGRAMME CALCUL :Disp "LA FORMULE QUADRATI QUE' :Disp "ENTREZ LES COEFFICI ENTS..." :Prompt A, B, C  $:B<sup>2</sup>-4A*C+D$